# **Steps to Access HPC COVID-19 Data Hub**

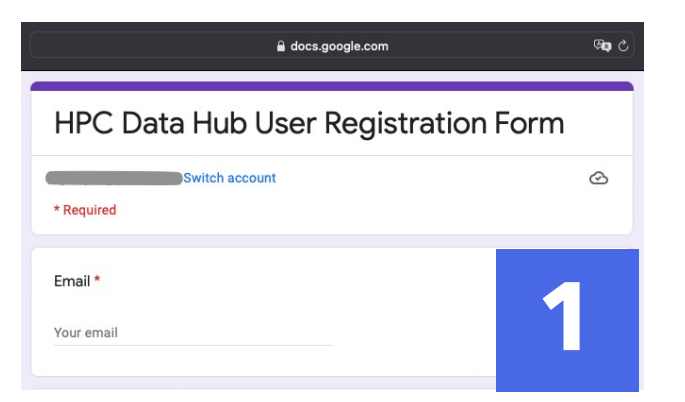

## **2. Get Data Link**

The hyperlink to data is displayed on the prompt upon completion of the user registration form

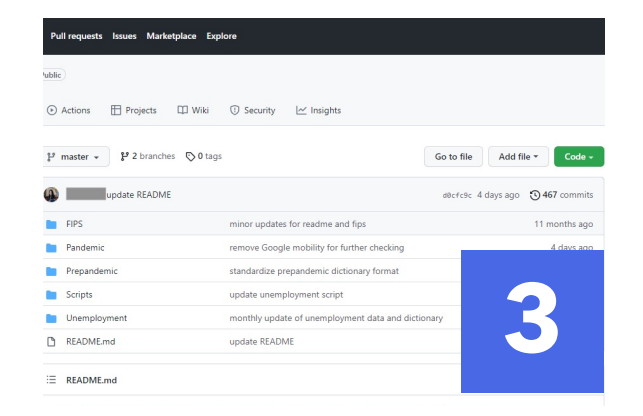

#### **4. Download Zip File**

Click 'Download ZIP' to download all files in COVID-19 data hub repository

### **1. User Registration**

Access the user registration form from the data hub page of the HPC website and fill out the form

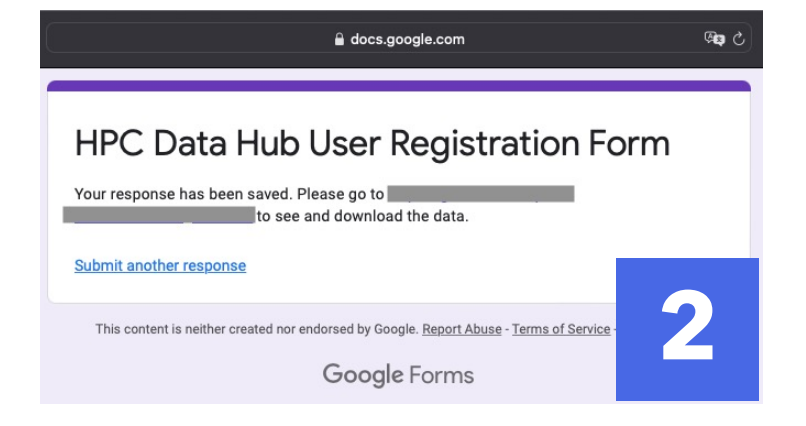

#### **3. Access Data Hub**

On the main page of the data hub repository on GitHub, click the green 'Code' tab

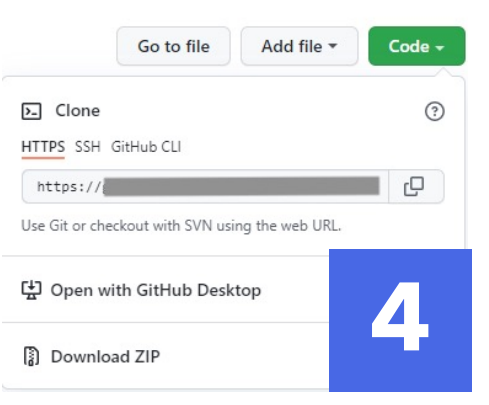